# **Sonesse 30™ Programming & Operation Instructions**

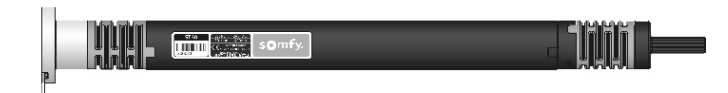

#### **Before you begin**

Motors are shipped without limit switch settings and transmitter ID's Steps (1-6) must be completed to ensure proper shade programming and functionality. It may be necessary to disconnect shades from their respective power while programming is in progress. While programming (step 4), shade should not be inactive for longer than 2 minutes or motor will exit programming mode.

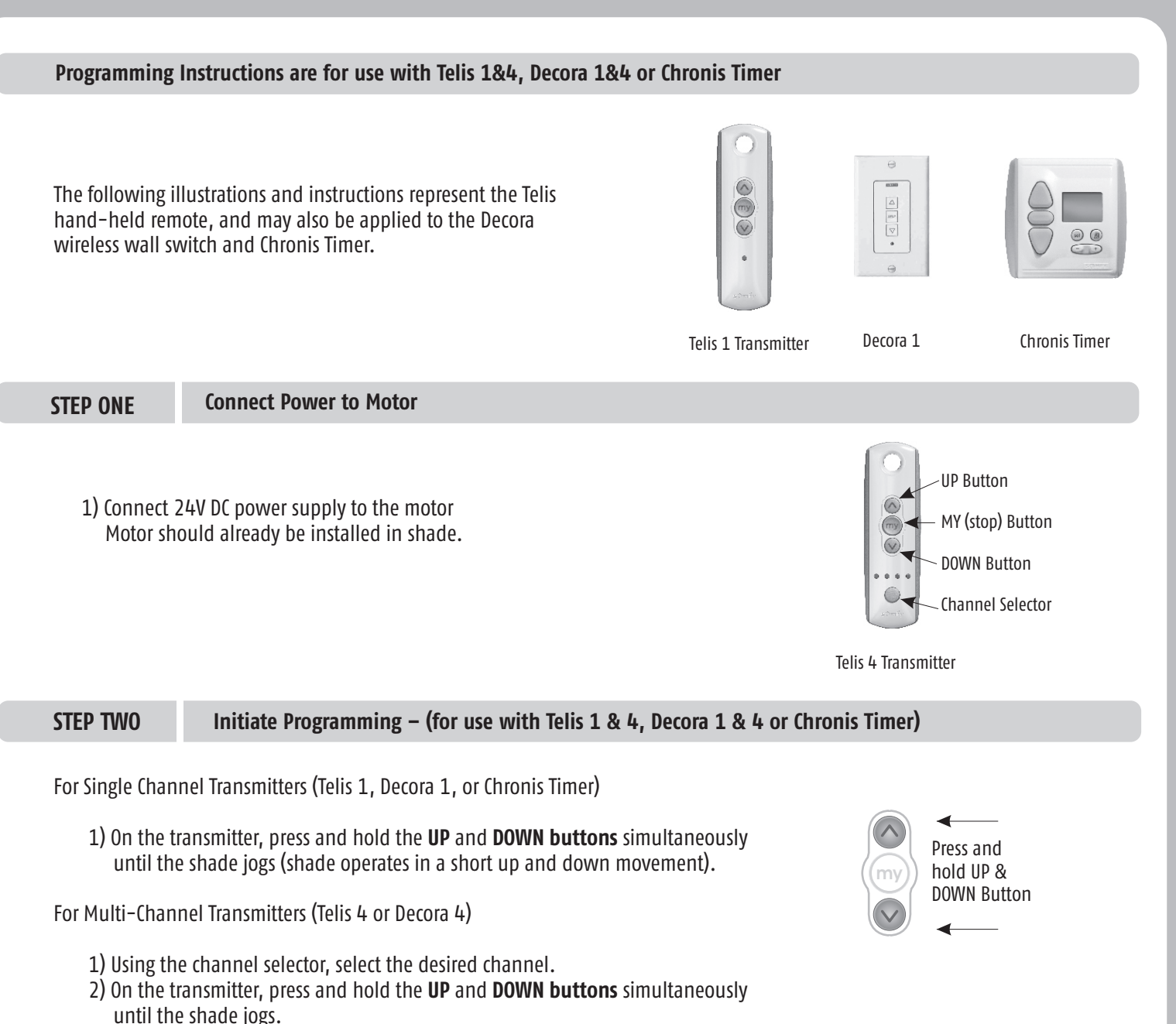

somf

HOME<br>MOTION BY

**NOTE: This step cannot be performed if the transmitter has already been programmed** 

**(memorized) to shade.**

# **STEP THREE Check Polarity (Shade direction) MUST BE DETERMINED BEFORE SETTING SHADE LIMITS**

Press and hold the **DOWN button** and confirm the shade moves down. Press and hold the UP button and confirm the shade moves up.

 ·If shade direction is correct, continue to **Step 4.** ·If shade direction is not correct (in reverse), press and hold the **MY (stop) button** on the transmitter for 2 seconds. Shade will jog. Shade direction is now corrected. Shade movement should now correspond to the direction button on the transmitter.

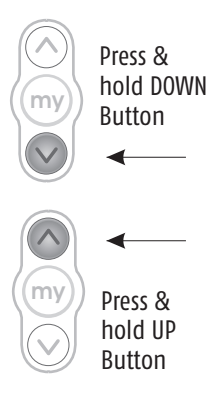

**STEP FOUR Setting Limits (Shade Positions)**

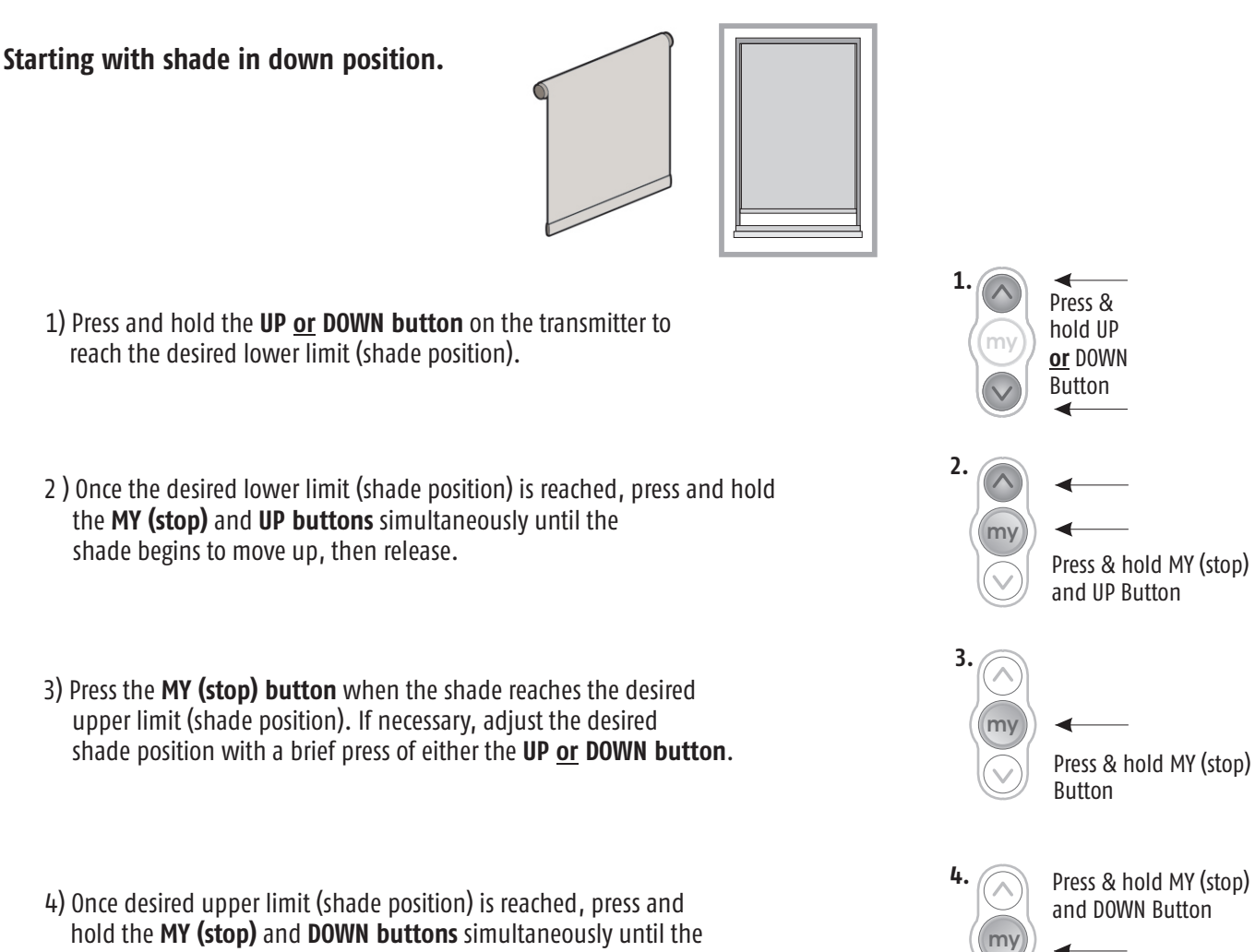

shade begins to move down, then release.

# **STEP FOUR Setting Limits (Shade Positions) continued.**

 5) Once shade stops at previously set lower limit (shade position), press and hold the **MY (stop) button** for <u>2 seconds</u> until the shade jogs. This confirms both limits (shade positions).

To complete programming, proceed to **STEP FIVE**

# **Starting with shade in up position**

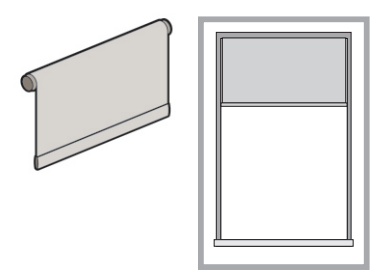

- 1) Press and hold the **DOWN <u>or</u> UP button** on the transmitter to reach the desired upper limit (shade position).
	- 2) Once the desired upper limit (shade position) is reached, press and hold the MY (stop) and DOWN buttons simultaneously until the shade begins to move down, then release.
	- 3) Press the **MY (stop) utton** when the shade reaches the desired lower **3. b** limit (shade position). If necessary, adjust the desired shade position with a brief press of either the UP or DOWN button.
- 4) Once desired lower limit (shade position) is reached, press and hold **MY (stop)** and **UP buttons** simultaneously until the shade begins to move up, then release.
- 5) Once shade stops at previously set upper limit (shade position), press and hold the **MY (stop) button** for <u>2 seconds</u> until the shade jogs. This confirms both limits (shade positions).

To complete programming proceed to **STEP FIVE**

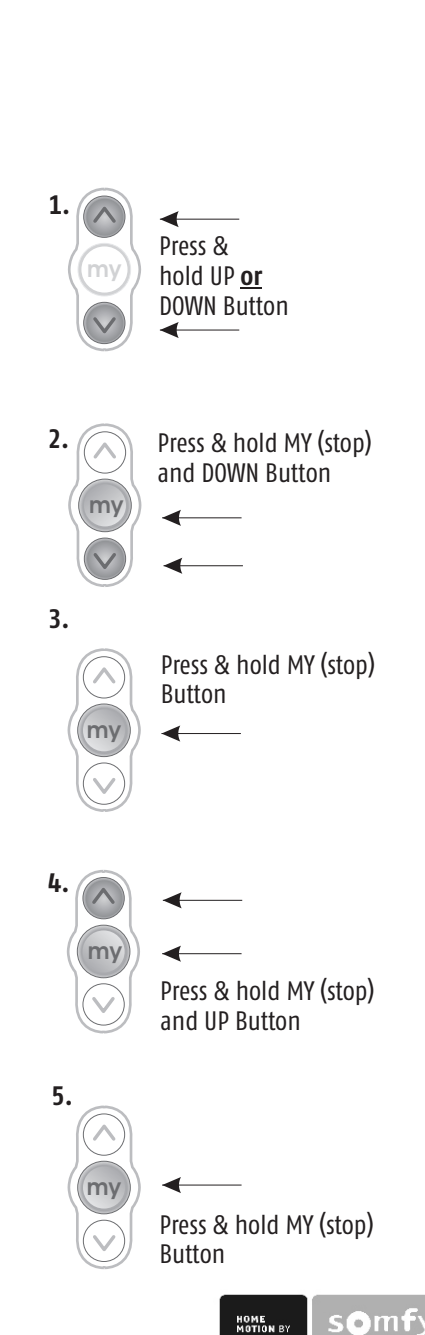

**my**

Press & hold MY (stop) Button for 2 seconds

**5.**

# **STEP FIVE Completing & Exiting Programming Mode**

Using a paperclip, press and hold the PROGRAM button on the back of the transmitter until the shade jogs. TRANSMITTER IS NOW MEMORIZED AND PROGRAMMING IS COMPLETE.

**Note: If power is disconnected from shade before Step 5 is completed, TRANSMITTER WILL NOT BE MEMORIZED to the programmed shade however limits (shade positions) will remain programmed. If this occurs, go back and repeat step 2 (Initiate Programming). Then omit step 4 (Setting Limits) and resume with step 5.**

# **STEP SIX Adding Additional Transmitters, Assigning or Deleting Channels**

## **Adding Additional Transmitters (Single Channel)**

#### **With a Remote Control**

- 1) Using a paperclip, press and hold the **PROGRAM button** on the previously addressed transmitter until the shade jogs.
- 2) Using a paperclip, press and hold the PROGRAM button on the Additional (new) transmitter until the shade jogs. Additional (new) transmitter is now added to shade memory and can be used to operate shade.

### **With the Program Button on the Motor**

- 1) Using a paperclip, press the red PROGRAM button on the motor head for 2 seconds until the shade jogs.
- 2) Using a paperclip, press and hold the PROGRAM button on the Additional (new) transmitter until the shade jogs. The Additional (new) transmitter is now added to shade memory and can be used to operate shade.

### **Assigning Specific Channels to Shade (Multi-channel transmitters only)**

- 1) Using a paperclip, press and hold the PROGRAM button on the previously addressed transmitter until the shade jogs.
- 2) Select the desired channel (1-4 or all) by momentarily pressing the **Channel Selector button** on the multi-channel transmitter.
- 3) Press and hold the PROGRAM button on the multi-channel transmitter until the shade jogs. Additional (new) channel is now added to shade memory and can be used to operate shade.

**Note: To prevent unwanted Channel/Transmitter assignments, it may be necessary to unplug all previously programmed shades until programming is complete.**

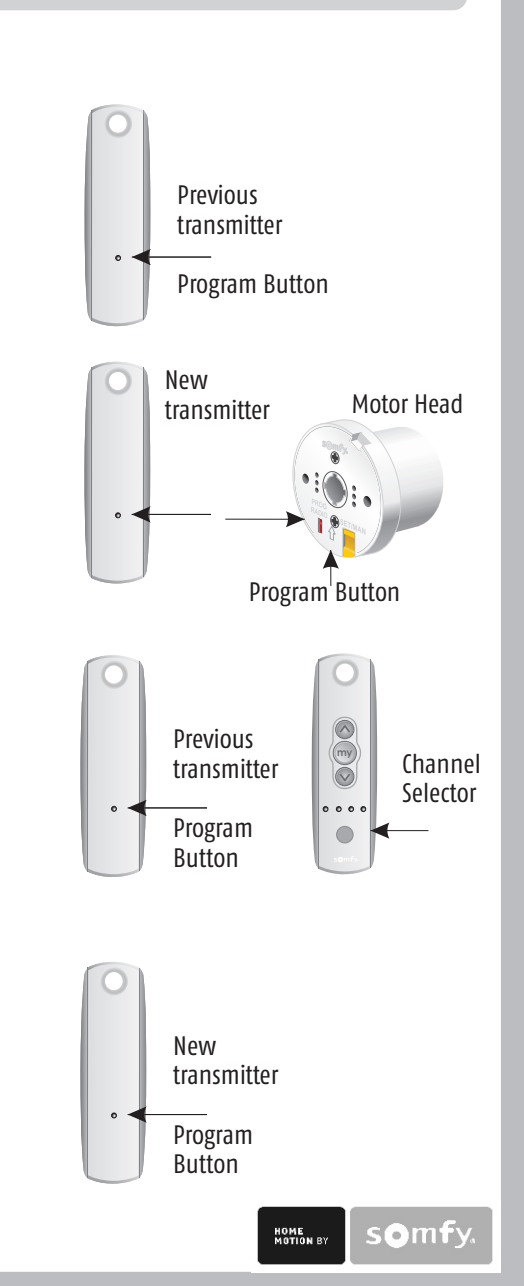

Program<br>Button

Decora Wireless Wall Switch, (side view)

Program Button

Telis Transmitter (back view)

Program Button

Chronis RTS Timer with cover removed

PROG

# **STEP SIX Adding Additional Transmitters, Assigning or Deleting Channels (continued)**

# **Deleting Specific Channels/Transmitters**

- 1) Using a paperclip, press and hold the PROGRAM button on the previously addressed transmitter until the shade jogs.
	- 2) Select the desired channel (1-4 or all) or transmitter (single channel) to be deleted.
- 3) Press and hold the **PROGRAM button** on the transmitter until the shade jogs. Channel or transmitter is now deleted from shade memory and will not operate shade.

 **To delete ALL transmitter channels:** using a paperclip, press and hold the red program button located on the motor head for 7 seconds until the shade jogs twice.

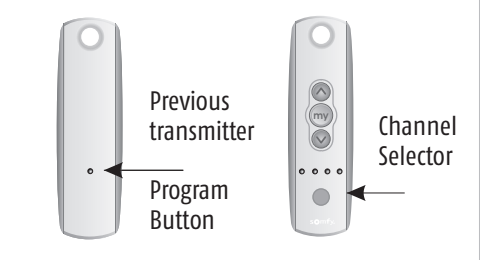

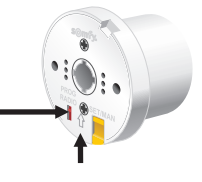

**STEP SEVEN Resetting Motor (Erasing all Previously Programmed Limit Settings and Channels)**

 **To delete all previous settings:** Using a paperclip, press and hold the red **PROGRAM switch** for 12 seconds until the motor jogs 3 times. All transmitters and limits will be erased.(Motor is now reset to factory mode.) Motor limits will need to be reestablished.

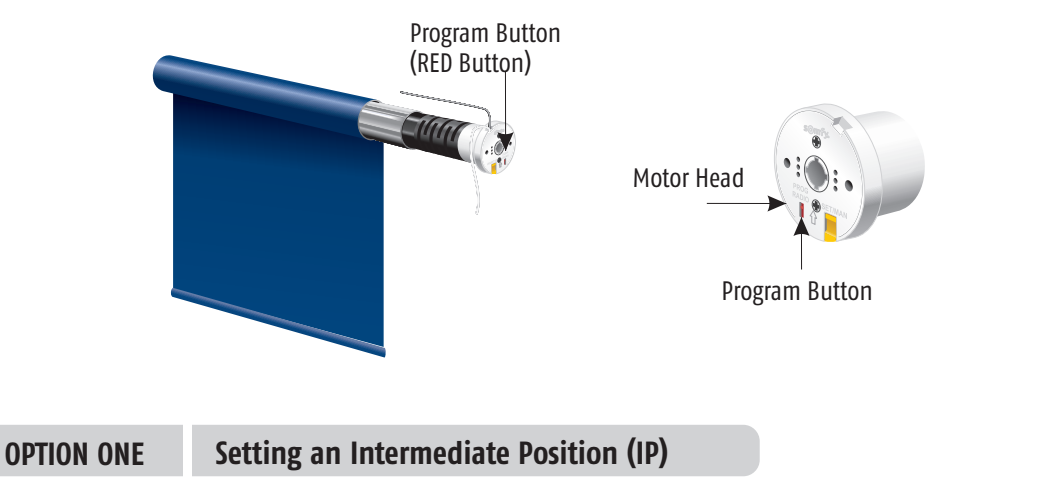

1) Press the UP or DOWN directional button on the previously addressed **1.**  transmitter until the shade reaches a desired intermediate position, then press the **MY (stop) utton** to stop. If necessary adjust the desired **b** position with a brief press of either the UP or DOWN button.

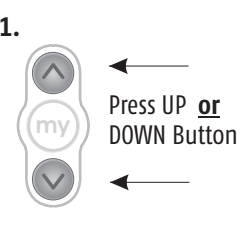

# **OPTION ONE Setting an Intermediate Position (IP) continued.**

- **2)** Once the desired Intermediate position is reached, Press and hold the **2. MY (stop) button** on the transmitter until the shade jogs. Intermediate position is now added to memory
- **3)** Activate the shade intermediate position by pressing the **MY (Stop) button** from ANY shade position.

**Note: Shade should be stationary prior to activating intermediate position function.**  If shade is actively moving (in-motion) MY (stop) button should be pressed twice.

To Delete: Activate shade to (IP) position, then press and hold the MY (stop) button **for 5 seconds. Shade will jog to confirm deletion.**

# **OPTION TWO Re-adjusting Upper Limit (UP Shade Position)**

- 1) Press the UP directional button on the transmitter. Shade will travel to **1.** the pre-set UP limit.
- 2) Once shade stops at pre-set up limit, press and hold the **UP and DOWN buttons** simultaneously on the transmitter until the shade jogs.
- 3) Press and hold either the UP or DOWN button on the transmitter to adjust shade to new position.
- 4) Press and hold the **MY (stop) button** until the shade jogs. **4.** New Upper Limit (Up stop Position) is now added to memory.

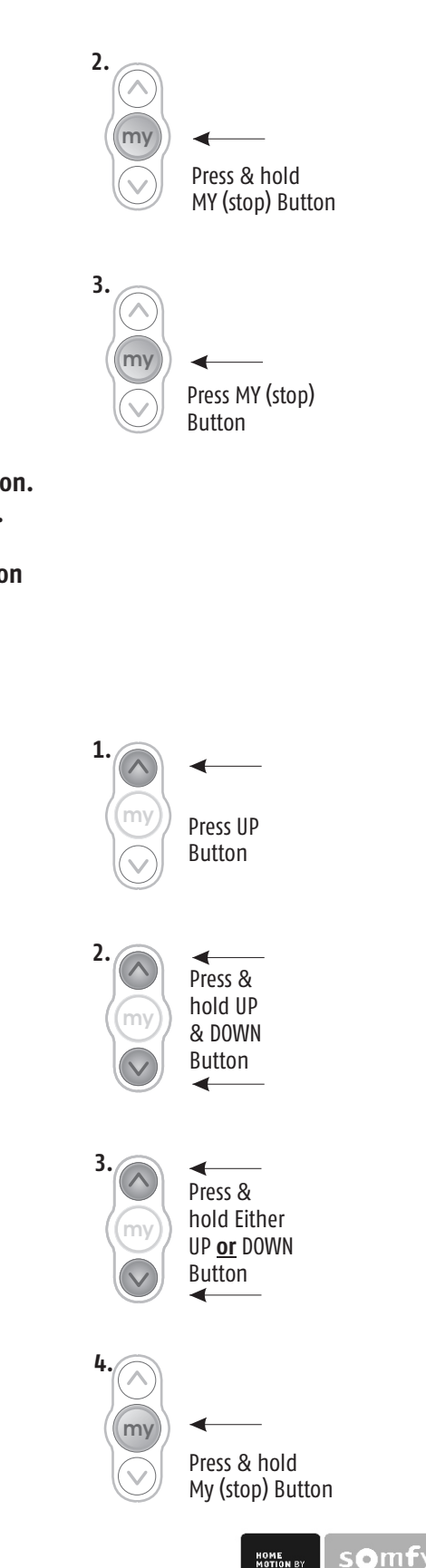

# **OPTION THREE Re-adjusting Lower Limit (DOWN Shade Position)**

- 1) Press the **DOWN directional button** on the transmitter. Shade will travel to the pre-set **DOWN** limit.
- 2) Once shade stops at pre-set down limit, press and hold the **UP and DOWN buttons** simultaneously on the transmitter until the shade jogs.
- 3) Press and hold either the UP or DOWN button on the transmitter to adjust shade to new position.
- 4) Press and hold **MY (stop) button** until shade jogs. New lower limit (Down stop position) is now added to memory.

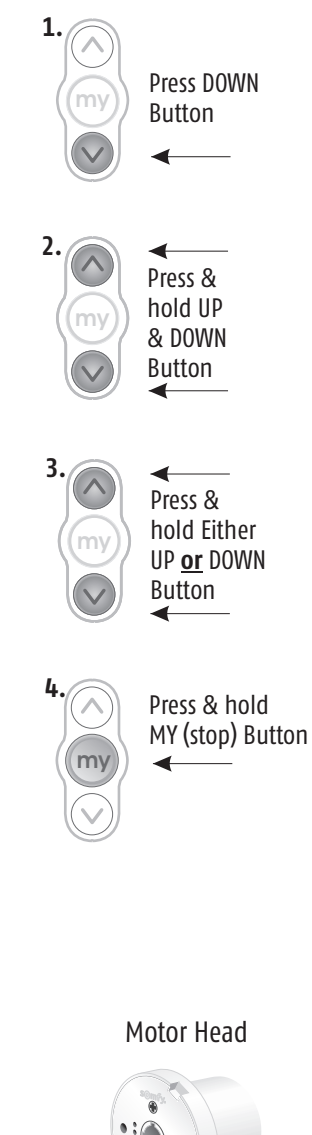

# **OPTION FOUR Manual Activation of Shade**

- 1) Press **YELLOW button** on motor head until shade begins to operate
- 2) Press **YELLOW button** again to stop.

**NOTE: Shade should already be programmed in order to activate motor.**

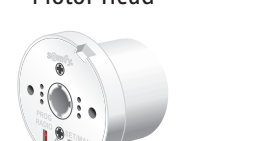

Yellow Button

Program Button

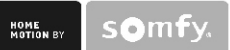